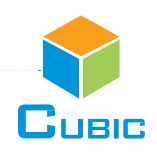

# **SPECIFICATION**

Product Name: Super Low Power CO<sub>2</sub> Sensor Module

Item No.: CM1106SL-NS

Version: V0.1

Date: December 7, 2020

# **Revision**

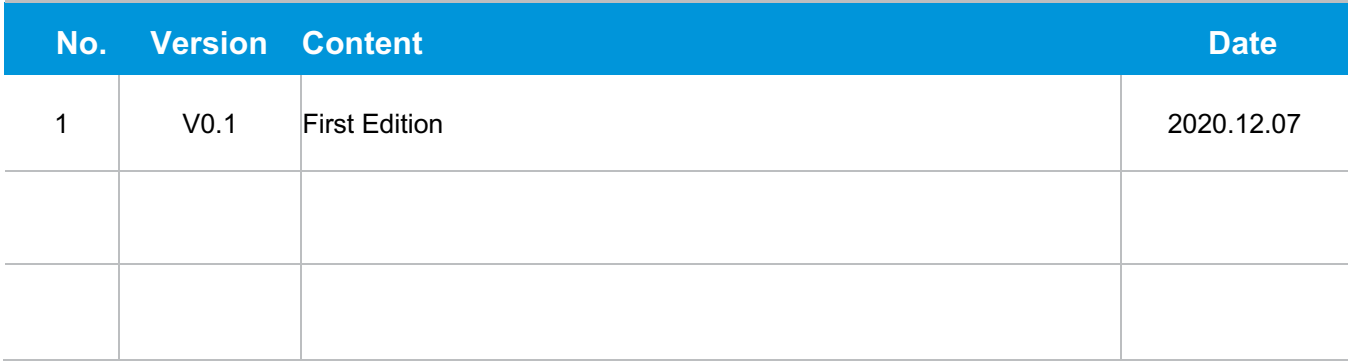

# **Super Low Power NDIR CO2 Sensor Module**

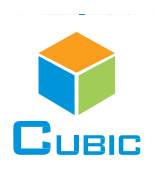

# CM1106SL-NS

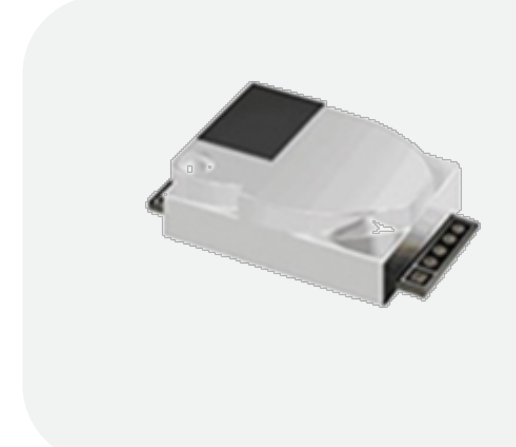

# **Applications**

- **HVAC industry**
- **Detecting units with battery operation**
- Portable instruments

#### **Description**

CM1106SL-NS is super low power consumption, high performance NDIR battery-powered CO<sub>2</sub> sensor, which can be used to detect CO<sub>2</sub> concentration of indoor air by adopting advanced non-dispersive infrared (NDIR) technology. It is ideally suited for HVAC industry, detecting units with battery operation, portable instruments, etc.

#### **Features**

- NDIR technology with independent intellectual property
- **Super low power consumption**
- High accuracy, long-term stability, long life (>15 years)
- **Temperature calibration within whole measurement range**
- **E** Auto-calibration, no need of maintenance
- **· Small size and compact structure, easy to install**
- Wide supply voltage range enables variety of battery options.
- **E** Adjustable measurement cycle by host
- ABC setting by host

#### **Working Principle**

The main components of an NDIR CO2 sensor are an infrared source, a sample chamber, a filter and an infrared detector. The infrared light is directed by the infrared source passing through the gas chamber towards the detector.

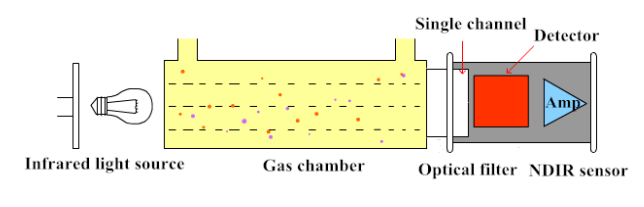

CO2 molecules inside the gas chamber will only absorb a specific wavelength of the light. The filter allows only the specific wavelength corresponded to pass through it. The detector measures the intensity of infrared light that is related to the intensity of CO2 and can be described through the Lambert-Beer's Law. The change in sensor signal reflects the change in gas concentration.

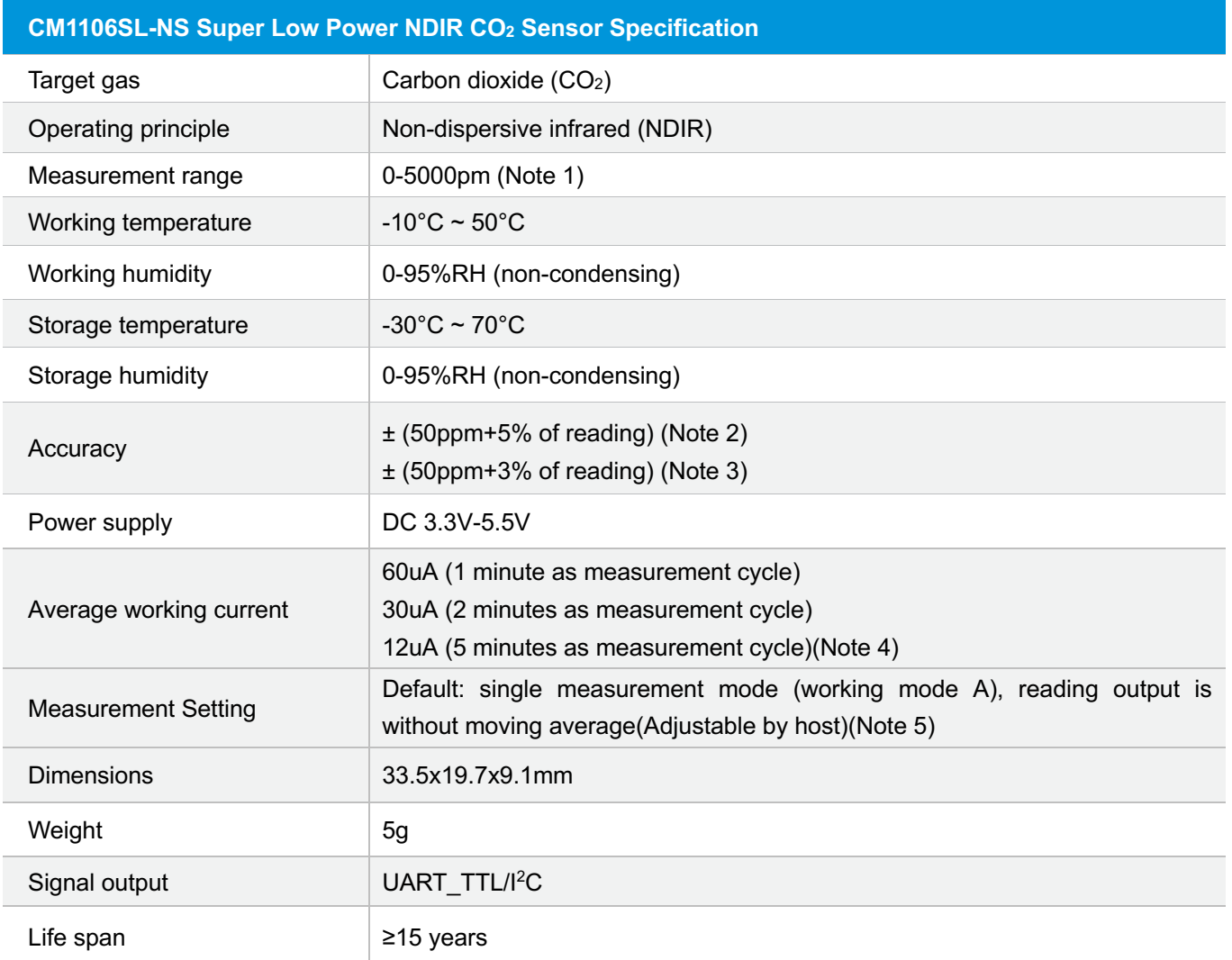

# **Specifications**

Note 1: Sensor is designed to measure in the range 0~5000ppm. Nevertheless, exposure to concentrations below 400ppm may result in incorrect operation of ABC algorithm and shall be avoided for model with ABC ON.

**Note 2:** In normal IAQ applications, accuracy is defined with 10°C-35°C, 0-85%RH. ±(50ppm+5% of reading) could achieved under continuous power supply mode, with 4s as working cycle and moving average based on 24 data.

**Note 3:** In normal IAQ applications, accuracy is defined with 10°C-35°C, 0-85%RH. When the sensor is under single measurement mode (controlled power supply by host), the sensor reading output is without moving average. The defined accuracy  $\pm$ (50ppm+3% of reading) is based on data moving average $\geq$ 5 and range of 400~2000ppm.

**Note 4:** See Figure 4 Average Current for more information under different working cycle.

**Note 5:** See more details in Sensor Working Mode. There are two working modes, working mode A and working mode B. Working mode A is single measurement mode (controlled power supply by host), while working mode B is continuous measurement mode. Default is working mode A. Command to set working A or B is defined in UART protocol.

# **Dimensions and Connector**

#### **1. Dimensions (Unit mm, tolerance ±0.2 mm)**

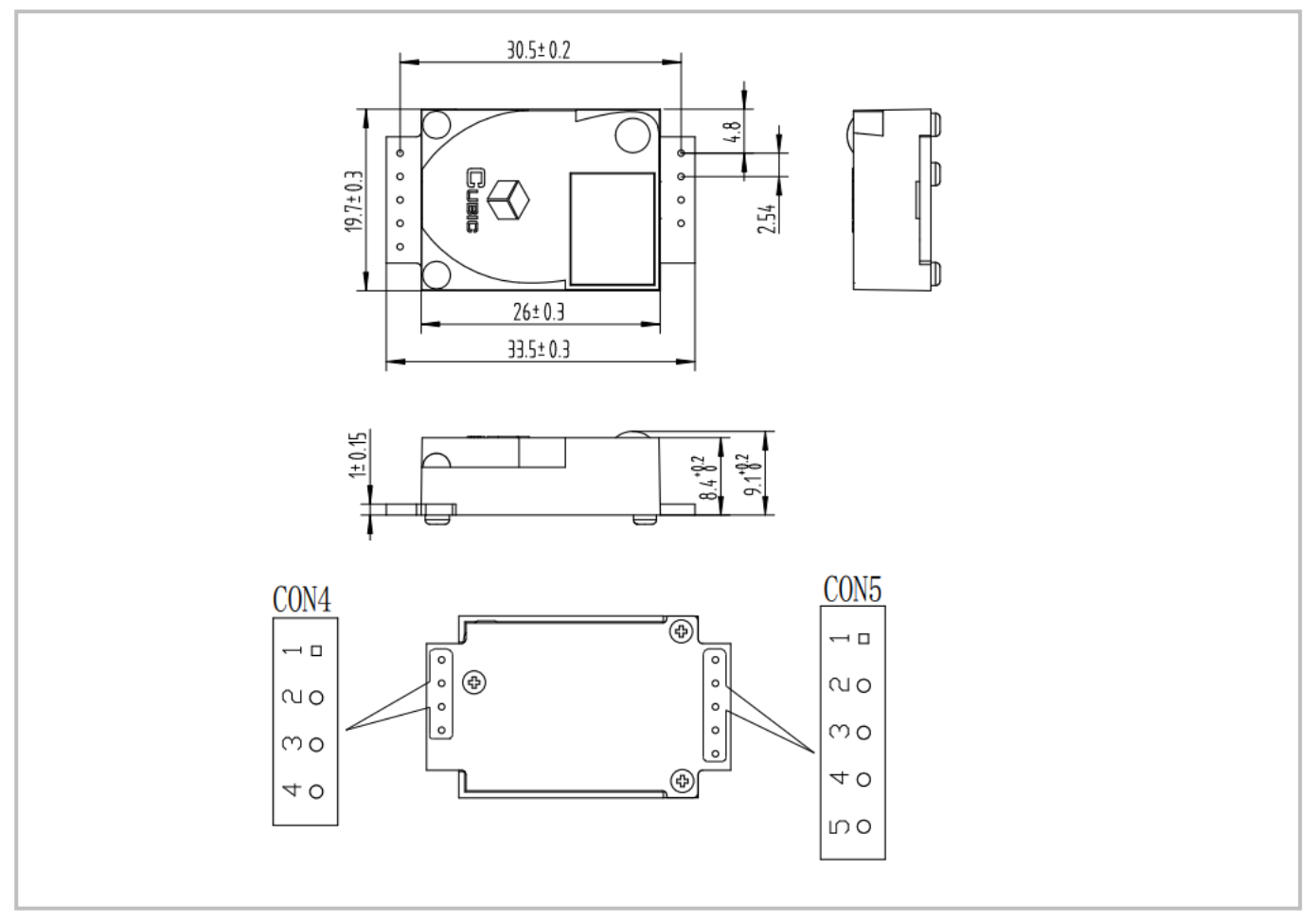

Figure 1

### **2. I/O Connector Pin out**

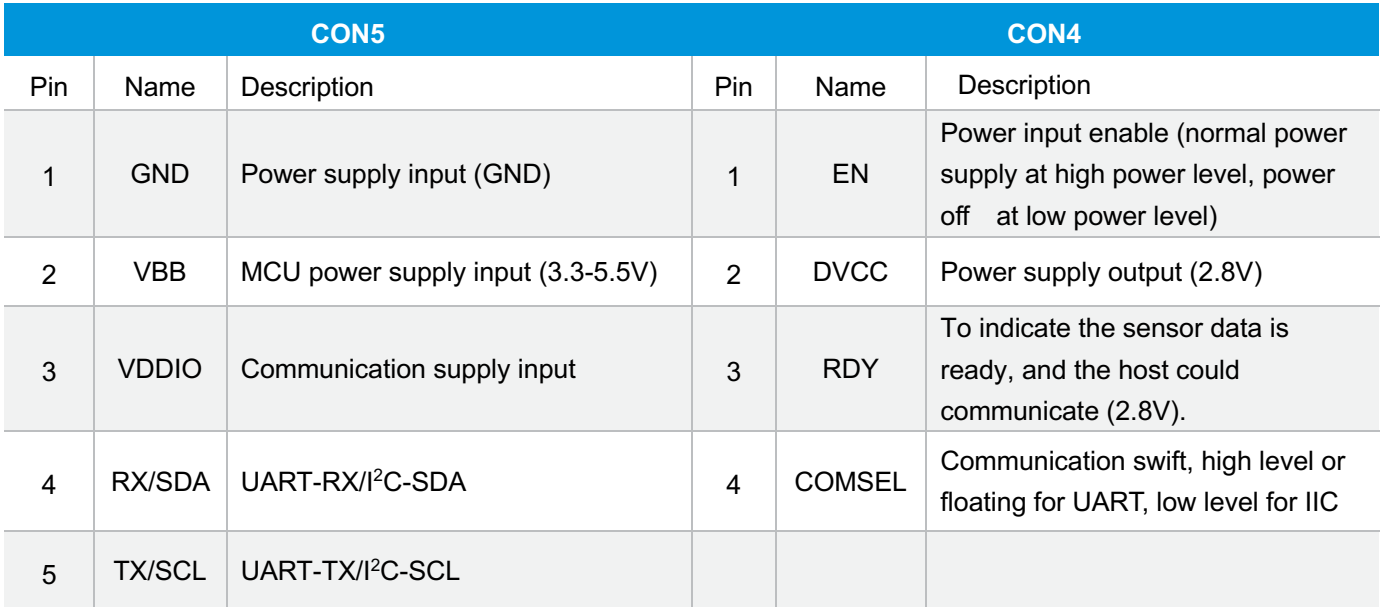

#### **3. The Function of PIN**

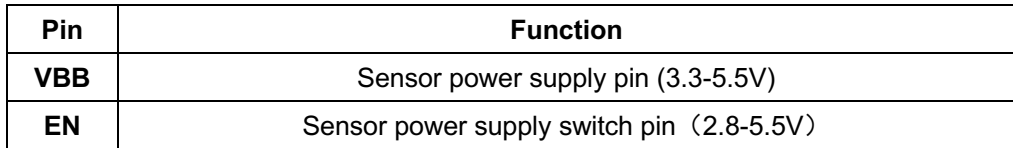

#### **4. The explanation of Pin working**

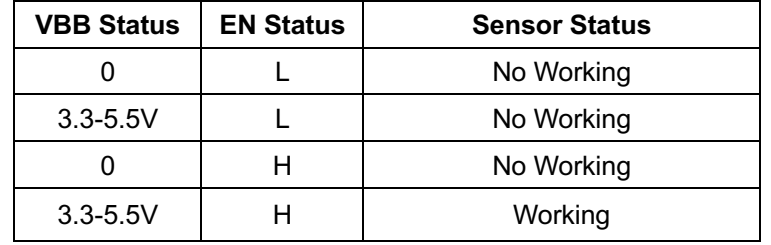

#### **Reference Circuit**

#### **Application 1: UART\_TTL serial port output (Continuous Measurement Mode)**

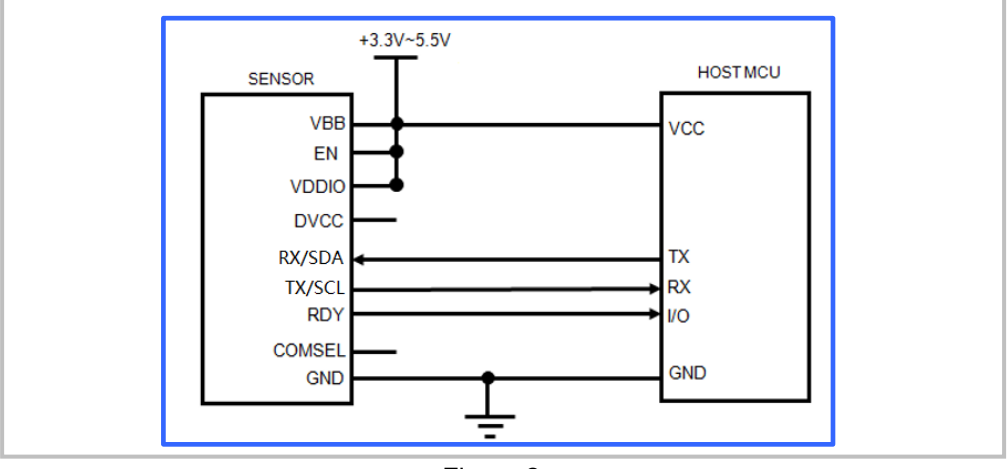

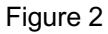

#### **Application 2: UART\_TTL serial port output (Single Measurement Mode)**

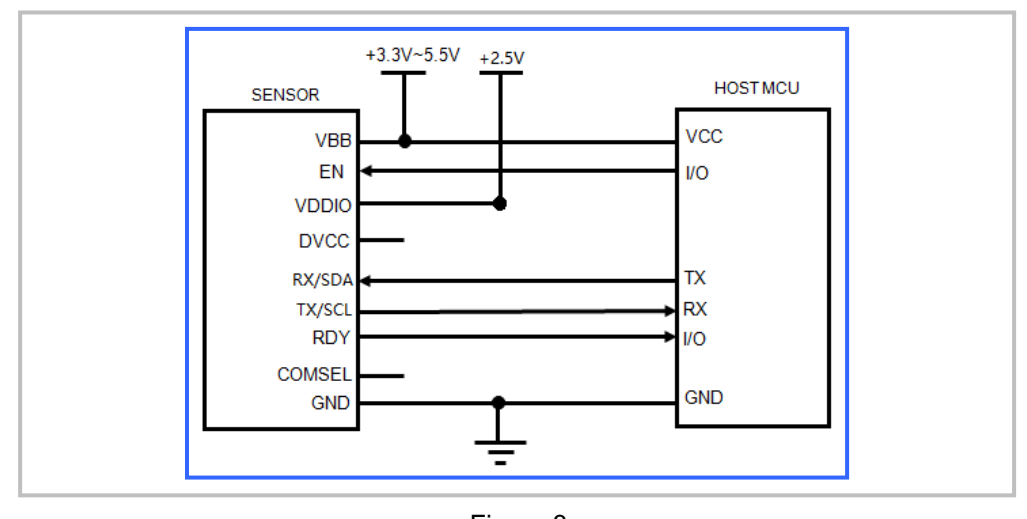

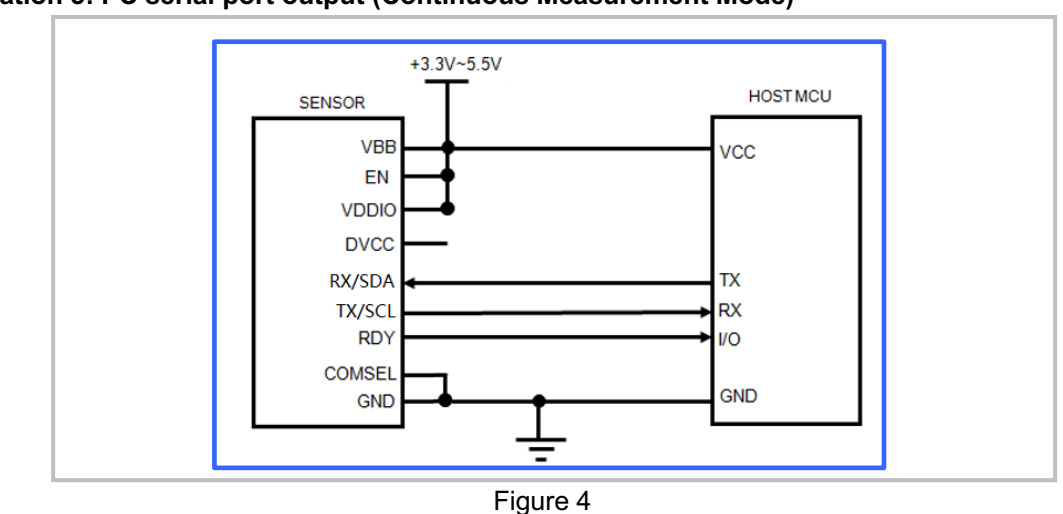

**Application 3: I 2C serial port output (Continuous Measurement Mode)**

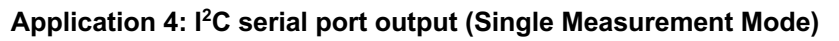

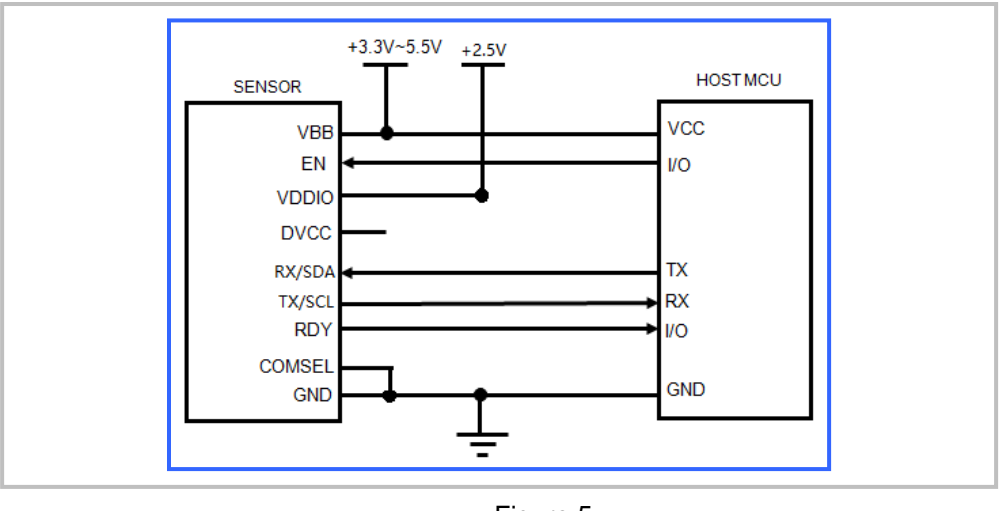

Figure 5

Note: electrical level of communication pins are the same as VDDIO pin.

# **Power Consumption Chart**

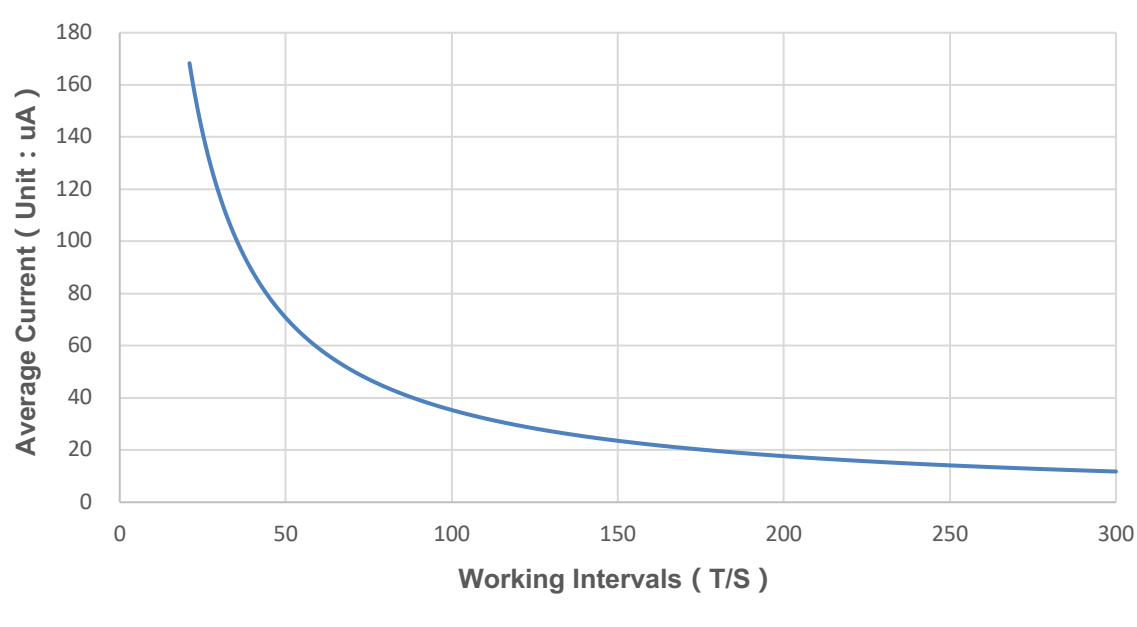

**CM1106SL-NS Average Current and Working Interval Graph**

Figure 6

Blue Curve: light source work once in setting working intervals (T), every time work for 100ms.

The Graph shows the average current of CM1106SL-NS under single measurement mode (Working Mode A). To get lower working current under the same scenario, Cubic could offer sensor type with 100ms working mode for light source. Under this mode, the average working current is 30uA @ two minutes' working interval. For more information, please contact Cubic.

# **Working Sequential Chart (working mode A)**

![](_page_8_Figure_1.jpeg)

![](_page_8_Figure_2.jpeg)

# **1. Explanation of working sequential chart**

The working mode of CM1106SL-NS is host-slave mode: CM1106SL-NS is a slave and it begins to work after getting EN and VBB pin high level and getting power from the host. After powering on for 500ms, the light source flashes for 100ms, and then MCU of CM1106SL-NS starts a calculation on measured CO2 concentration, the calculation take 100ms, consider 30ms for communication, so in total one circle working time is around 730ms. Then the host could communicate with CM1106SL-NS when the RDY pin goes low level. After communication, the host will put EN pin to low level and the CM1106SL-NS is powered off and stops working.

# **2. Explanation of working mode**

Cubic Super Low Power NDIR CO2 Sensor CM1106SL-NS supports two working modes for measurement of CO2 concentration: single measurement mode (working mode A) and continuous measurement mode (working mode B).

#### **Working mode A, single measurement mode**

When in single measurement mode, the sensor works by waiting for the hosts command to measure. The host need to send a command sequence to trigger each measurement. After each measurement, EN pin need to be set to low power level. The reading output from the sensor is without moving average. The host could make moving average to get higher stability and accuracy.

#### **Working mode B, continuous measurement mode**

When in continuous measurement mode, the sensor works at regular intervals (default setting 2 minutes). The host can read measurement after each measurement and does not need to send any command to trigger measurements. The host could set working intervals and set moving average to get better stability.

![](_page_9_Figure_0.jpeg)

1. CM1106SL-NS is with default single measurement mode (working mode A).

-Under this working mode, the working interval  $T =$  host setting working interval, the sensor works only one time during a working interval. There is no data moving average (the moving average data D=1).

2. When host send command to activate working mode B, the sensor will enter continuous measurement mode. The host could set Working Interval [T] \* and Data Moving Average [D] \*. Setting command is in UART protocol. The default working interval is 2 minutes.

 $[T]$  = Working Interval [D] = Data Moving Average [D], maximum value is 120.

# **Description of Calibration**

CM1106SL-NS can support auto baseline calibration function (Auto Calibration is closed by default), the user could open the Auto Calibration function by command in protocol.

#### **Auto Calibration:**

Rough installing and influence of transportation might result in a reducing of sensor reading accuracy and baseline drift, sensor will correct the drift by the built-in self-correcting logic.

#### **1. Continuous Measurement Mode**

When the host sends command to activate working mode B, the sensor will enter continuous measurement mode. Powering on the sensor for 7 days (7 days by default) continuously, it will record the lowest CO<sub>2</sub> concentration measurement value during the 7 days, which will be regarded as baseline (400ppm) when sensor do auto calibration after the 7 days working.

Remark: The sensor is with Auto Calibration closed by default.

#### **2. Single Measurement Mode**

When the host sends command to activate working mode A, the sensor will enter single measurement mode and power supply interval will be controlled by the host under mode A.

-If the power supply interval is longer than 30mins, after each time measuring, the host need to send a measuring data back to the sensor to make the sensor store this data as Auto Calibration database.

-if the power supply interval is less than 30mins, then during every 30mins working period, only the last measuring data need to be sent from the host to the sensor as an ABC calibration

(About how the host sends the data back to sensor, please refer to the communication protocol 4.9).

When the storing data reaches to calibration cycle<sup>\*</sup>48 times (default of calibration cycle is 7 days, so in single measurement mode the sensor will calibrate after  $7*48=336$  times measuring), it will invoke the lowest  $CO<sub>2</sub>$ concentration measurement from the storing data, which will be regarded as baseline (400ppm) by the sensor and implement auto calibration.

#### **Note:**

1. If the sensor works in continuous measurement mode, please ensure the sensor is powered on during the complete one ABC working cycle, otherwise it cannot trigger the calibration.

2. In single measurement mode,CM1106SL-NS supports power-off storage, even if the power is off, the stored data is still retained, when the storing data reaches to calibration cycle\*48 times, the sensor will implement auto calibration.

3. In order to ensure the reading accuracy after auto calibration, please make sure the working environment of sensor can reach the outdoor fresh air level, that is to say, the CO<sub>2</sub> concentration of sensor can reduce to the outdoor air level (400ppm) during the 7 days.

4. Please contact with Cubic for more detailed auto calibration strategy.

5. If auto calibration environment cannot be ensured, then regular manual calibration is recommended, please refer to the communication protocol 4.2, implement calibration and set the CO2 concentration as 400ppm under fresh air environment.

# **Product Installation**

1. In order to ensure airflow diffusion into the sensor inner, make sure the minimum distance between the area of waterproof filter and the other components is 1.5 mm, otherwise, quick response time of the sensor will be effected. **Reference as below:**

![](_page_10_Figure_14.jpeg)

![](_page_10_Figure_15.jpeg)

www.gassensor.com.cn 20/20 2. To avoid the influence of stress on sensor, please soldering by hand as much as possible when mounting the sensor to the PCB. **Reference as below:**

![](_page_11_Figure_1.jpeg)

Figure 9

# **UART Communication Protocol**

1. CM1106SL-NS supports UART communication protocol.

2. To meet the requirements from more designers, CM1106SL-NS is with two sets of UART communication protocol.

Below information is one of the UART communication protocol (Protocol Version 1). If it is not suitable for designer

to integrate, please contact info@gassensor.com.cn to request the other UART communication protocol.

3. Customized communication protocol is also available, for more details, please contact Cubic by

info@gassensor.com.cn.

#### **1. General Statement**

1).The data in this protocol is all hexadecimal data. For example, "46" for decimal [70].

2). Baud rate: 9600, Data Bits: 8, Stop Bits: 1, Parity: No, Flow Control: No.

3). [x x] for single-byte data (unsigned, 0-255); [x x] for double data (signed,-32768~+32767), high byte is in front of low byte. It is remark after "――".

4). All data is an integer and may have a (100, 10, 1)-fold correspondence with the actual display data (related to the specific instrument).

5). Sensor operation remains after power off

#### **2. Format of Serial Communication Protocol**

#### Sending format of test software:

![](_page_12_Picture_171.jpeg)

#### Detail description on protocol format:

![](_page_12_Picture_172.jpeg)

#### **3. Command Table of Serial Protocol**

![](_page_13_Picture_230.jpeg)

#### **4. Detail Description of UART Protocol**

#### **4.1 Read Measured Result of CO2**

**Send:** 11 01 01 ED **Response:** [ACK] 05 01 DF1- DF4 [CS] **Function:** Read measured result of CO<sub>2</sub> (Unit: ppm)

#### **Note:**

CO2 measured result = DF1\*256+DF2 DF3, DF4 is reserved

#### **Example:**

**Response:** 16 05 01 02 58 00 00 8A **Explanation:** Hex is converted to decimal: 02 is 02; 58 is 88  $CO<sub>2</sub> concentration =  $02*256+88 = 600ppm$$ 

#### **4.2 Calibration of CO2 Concentration**

**Send:** 11 03 03 [DF0] [DF1] [CS] **Response:** [ACK] 01 03 [CS] **Function:** Calibration of CO<sub>2</sub> concentration

#### **Note:**

1. Calibration target value = DF1\*256+DF2 Unit: PPM, range (400-1500ppm)

2. Before calibration, please make sure CO<sub>2</sub> concentration in current ambient is calibration target value. Keeping this CO2 concentration for two 2 minutes, and then began calibration.

#### **Example:**

When need to calibrate CO<sub>2</sub> concentration of the sensor to 600ppm, send command:11 03 03 02 58 8F Hex is converted to decimal: 02 is 02; 58 is 88  $CO<sub>2</sub>$  concentration = $02*256+88 = 600$ ppm

#### **4.3 ABC Parameter Check**

**Send:** 11 01 0F DF **Response:** [ACK] 07 0F [DF1] [DF2] [DF3] [DF4] [DF5] [DF6] [CS] **Function:** Sensor ABC parameter check

#### **Example:**

**Send:** 11 01 0F DF **Response:** 16 07 0F 64 02 07 01 90 64 72

#### **4.4 Open/Close ABC and Set ABC Parameter**

**Send:** 11 07 10 [DF1][DF2][DF3][DF4][DF5][DF6][CS] **Response:** 16 01 10 D9 **Function:** Sensor ABC parameter set

#### **Explanation:**

DF1: reserved, default 100 (0x64) DF2: open/close auto calibration (0: open; 2: close, the default is close) DF3: calibration cycle (1-30 optional, 7days is default) DF4 and DF5: The high and low baseline of calibration. (2 bytes), baseline of calibration=DF4\*256+DF5 DF6: reserved, default is 100 (0x64) Note: The default baseline of calibration is 400ppm, hex is converted to decimal: 01 is 01 and 90 is 144, so DF4=01 and DF5=90 by default.

#### **4.4.1 Open ABC and Set Calibration Cycle**

**Send:** 11 07 10 64 00 07 01 90 64 78 **Response:** 16 01 10 D9

**4.4.2 Close ABC Send:** 11 07 10 64 02 07 01 90 64 76 **Response:** 16 01 10 D9

#### **4.5 Read Software Version**

**Send:** 11 01 1E D0 **Response:** [ACK] 0C 1E [CH1]……[CH11] [CS] **Function:** Read software version

**Note:** Input software version number: [CHx] stand for software version by ASCII code.

#### **Example:**

When the sensor version is V0.04SL-N2, response data as follows: 16 0C 1E 56 30 2E 30 34 53 4C 2D 4E 32 00 5C

**Note**: When hexadecimal 20 is converted to ASCII code, the ASCII code is the blank space.

**4.6 Read the Serial Number of the Sensor Send**: 11 01 1F CF **Respond:** [ACK] 0B 1F (SN1) (SN2) (SN3) (SN4) (SN5) [CS] **Function**: Read the serial number of the sensor

**Note**: Output the serial number of the sensor. SNn is from 0 to 9999. The 20 bit number is formed by five integers. **Example:**

**Send:** 11 01 1F CF **Response:** 16 0B 1F 00 00 02 11 03 8C 0A D3 00 08 39 Sensor serial number: 00000529090827710008

#### **4.7 Set / Check Measurement Period and Number of Smoothed Data**

**Set:** Send: 11 04 50 [DF1] [DF2] [DF3] [CS] Response**:** 16 01 50 [CS]

#### **Check:**

Send: 11 01 50 [CS] Response: 16 04 50 [DF1] [DF2] [DF3] [CS]

#### **Description:**

Measurement period (s) period = DF1  $*$  256 + DF2, unit s (range: 1s  $\sim$  10min) Number of smoothed data = DF3

#### **Example:**

Set the sensor working intervals as 2 min and the number of smooth data as 15 Send: 11 04 50 00 78 0F 14 Note: The smoothing time is no longer than 30min. If the sensor measurement period is set to 2min, the maximum smoothed data number is 30(min) / 2(min) =15

#### **4.8 Set / Check Working Status**

**Set:** Send: 11 02 51 [DF1] [CS] Response**:** 16 01 51 [CS] **Check:** Send: 11 01 51 [CS] Response: 16 02 51 [DF1] [CS] **Description:** DF1 = 0 single measurement mode (command A) DF1 = 1 continuous measurement mode (command B)

#### **Example:**

Set to continuous power mode Send: 11 01 51 01 98

#### **4.9 Sensor ABC Calibration Storing Data**

Send: 11 01 11 [CS] Response: 16 01 11 [CS]

Description: When the sensor is in the single measurement mode, the host will send an ABC calibration storing data command to the sensor every 30min(if power supply interval is less than 30min), or after each time measurement (if the power supply interval is longer than 30min).

# **I 2C Communication Protocol**

#### **1. I 2C settings**

The sensor acts as a slave device on the  $I^2C$  bus.

#### Table 1: I 2C settings

![](_page_16_Picture_186.jpeg)

#### **Note:** RAM

Communication sequence:

![](_page_16_Figure_7.jpeg)

Figure 10. Reading from the sensor

![](_page_16_Figure_9.jpeg)

Figure 11. Reading from the sensor

![](_page_17_Figure_0.jpeg)

![](_page_17_Figure_1.jpeg)

#### **2. I 2C settings**

 $1^2$ C registers are categorized into two groups, which are Table 2  $1^2$ C read only registers and Table 3  $1^2$ C read/write registers.

#### Table 2: read only registers

![](_page_17_Picture_231.jpeg)

![](_page_18_Picture_223.jpeg)

#### Table 3: read/write registers

![](_page_18_Picture_224.jpeg)

![](_page_19_Picture_125.jpeg)

# **Packing Information**

![](_page_20_Figure_1.jpeg)

![](_page_20_Picture_77.jpeg)

# **After-Sales Services and Consultancy**

Cubic Sensor and Instrument Co.,Ltd Tel: +86 (0)27 81628827 Fax: +86 (0)27 81628821 Add: Fenghuang No.3 Road, Fenghuang Industrial Park, Eastlake Hi-tech Development Zone, Wuhan 430205, China E-mail: info@gassensor.com.cn